## 112-2 高三補考成績輸入通知

- 1. 本校112 學年度第2學期高三補考,開放線上輸入成績時間為 5 月 14 日~5 月 15 日中午12 時止,請於前述期間 內完成輸入。
- 2. 操作流程:開啟學校首頁(左邊快速連結 Links)→校務行政系統→登入帳號(教師代碼)、密碼)→成績輸入→補考 成績→【選擇班級、科目後】按輸入成績→登錄成績→儲存→返回成績輸入計算列印畫面→按教務處成績列印成 績紙本,成績核對無誤後請於空白處簽名,連同補考試卷於 5 月 15 日中午 12 時前送回教務處註冊組存查。
- 3.如學生缺考,請任課老師於補考分數框框旁邊點"缺考"。
- 4.成績輸入如有問題請洽分機 208。

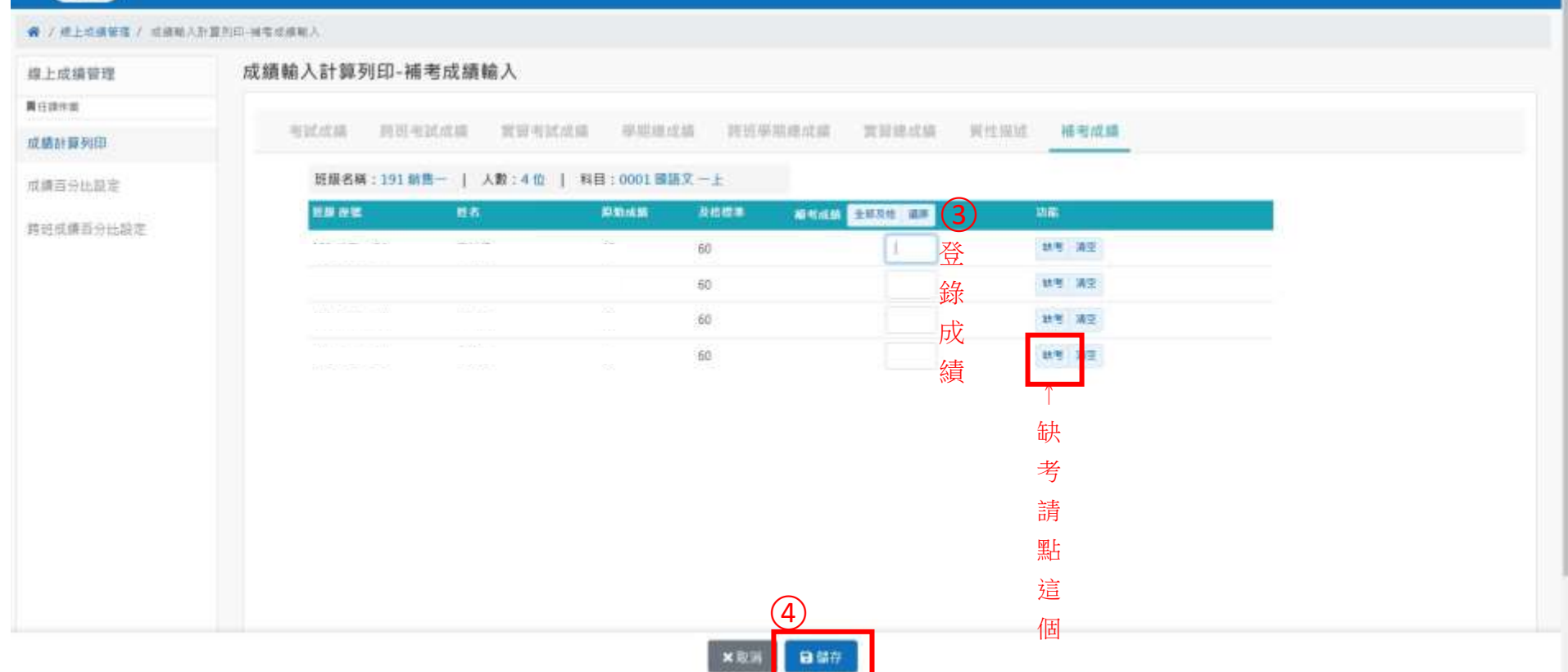

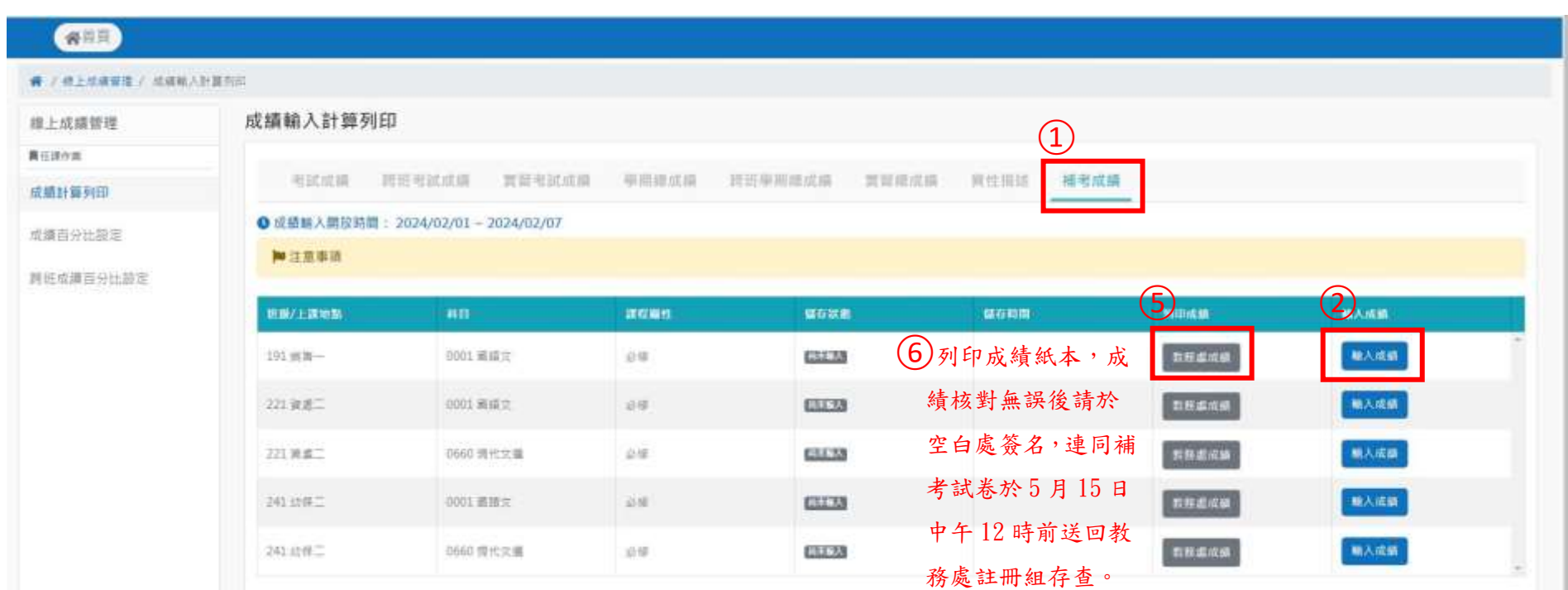

## 保田田